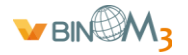

# **Техническое описание.**

### **Программный модуль запроса данных ReportReceiver.**

#### **1. Назначение.**

Программа **ReportReceiver** предназначена для сбора информации с многофункциональных измерительных приборов **BINOM3**.

#### **2. Описание.**

Основные функции:

- автоматическое считывание и сохранение протокола испытаний по показателям качества электроэнергии;
- формирования запросов и обработку ответов от многофункциональных измерительных приборов BINOM3, используя протокол HTTP;
- хранение данных измерений на заданную глубину;
- формирование отчетных документов в формате \*.docx;
- отправка отчетных документов по электронной почте (E-Mail);
- ведение журнала работы программы.

#### Запрос информации:

- статистика по показателям качества электроэнергии (ПКЭ);
- архив энергии в формате xml (80020);
- учёт энергии. Профиль 1 (коммерческий учет) в формате xml(80020);
- учёт энергии. Профиль 2 (технический учет) в формате xml(80020);
- осциллограммы в формате Comtrade;
- журнал событий в формате xml (80030).

Формирование отчетных документов:

- протокол испытаний по качеству электроэнергии (приложение 1).
- отчет об электропотреблении (приложение 2);
- фактический получасовой объем потребления электрической энергии (приложение 3);
- журнал событий.

По умолчанию производится сбор данных по качеству электроэнергии и формирование соответствующего протокола. Формат протоколов и отчетов может быть изменен в соответствии с техническим заданием.

### **3. Параметризация.**

### **3.1 Параметризация сбора данных.**

Report.xml <Report> <Timer>300</Timer> <RetriesCount>3</RetriesCount> <EnergyQueryDepth>10</EnergyQueryDepth> <ReportQueryDepth>20</ReportQueryDepth> <ReportSaveDepth>60</ReportSaveDepth> <SendMail>No</SendMail> <Log>Yes</Log> <SaveAllReports>No</SaveAllReports> <CloseProgram>No</CloseProgram> <ReportParam> <IpAddress>192.168.200.253</IpAddress> <DownloadFiles>Yes</DownloadFiles> <UserName>admin</UserName>

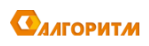

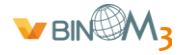

 <Password>1</Password> <GetEnergy>No</GetEnergy> <GetReports>Yes</GetReports> <GetWaveform>No</GetWaveform> <GetJournal>Yes</GetJournal> <SendEmail>No</SendEmail> </ReportParam>

<ReportParam>

………………

 </ReportParam> </Report>

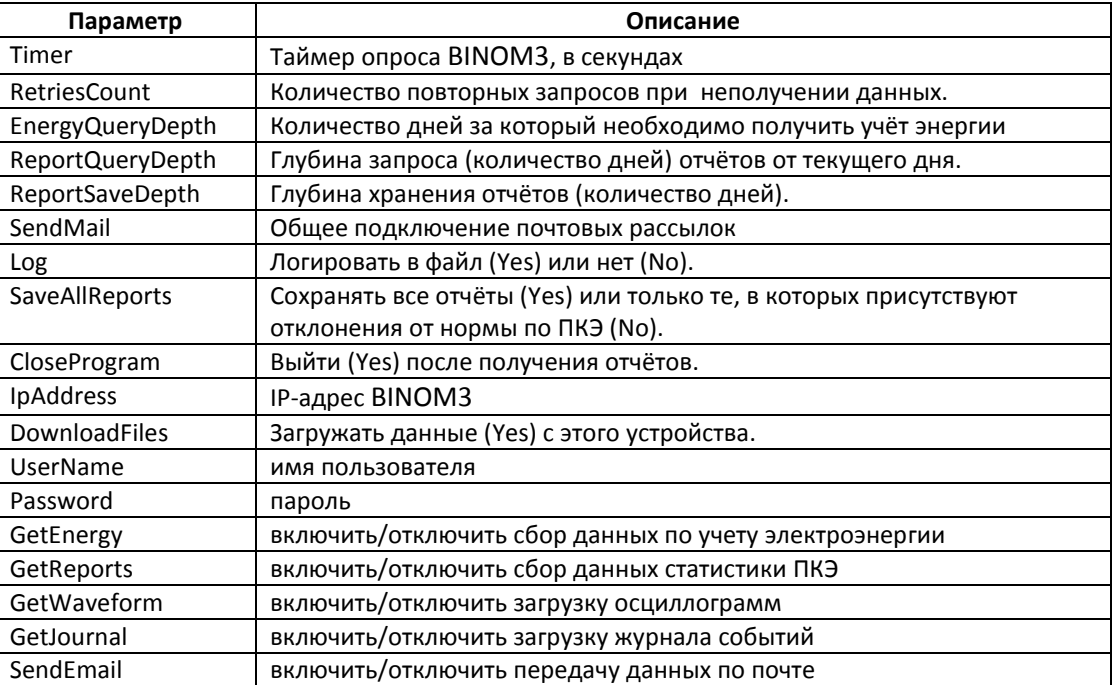

### **3.2 Параметризация почтовых рассылок.**

```
Mail.xml
<Mail>
  <MailParam>
   <SmtpHost>192.168.150.23</SmtpHost>
   <SmtpPort>25</SmtpPort>
   <Pop3Host>pop3.localhost.ru</Pop3Host>
   <Pop3Port>110</Pop3Port>
   <Username>admin@localhost.ru</Username>
   <Password>123</Password>
   <MailAddress> user@localhost.ru </MailAddress>
   <FromAdr>admin@ localhost.ru </FromAdr>
   <SSL>No</SSL>
   <FilesCount>70</FilesCount>
   <CertPath>D:\SSL\server.crt</CertPath>
   <SendTime>10:45</SendTime>
   <SendAllReports>No</SendAllReports>
```
</MailParam>

</Mail>

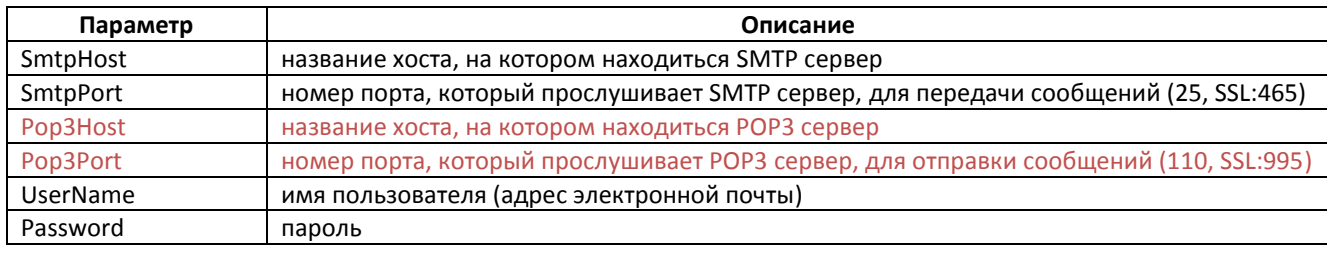

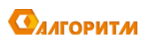

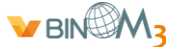

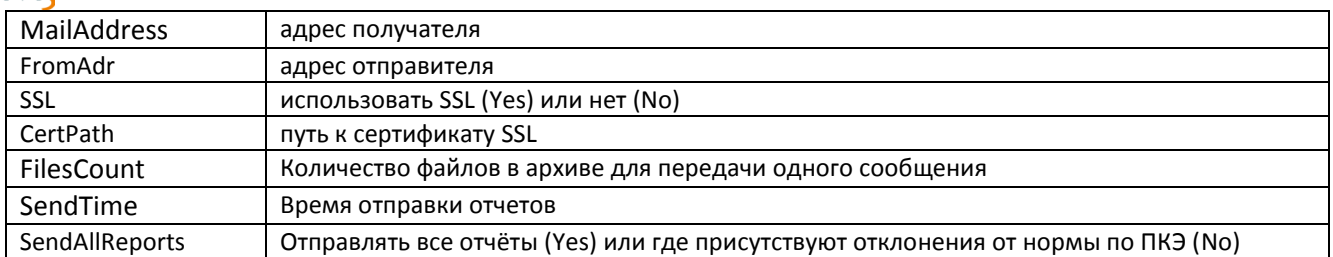

### **4. Запуск программы и интерфейс пользователя.**

Для загрузки программы необходимо запустить исполняемый файл Java - ReportReceiver.jar

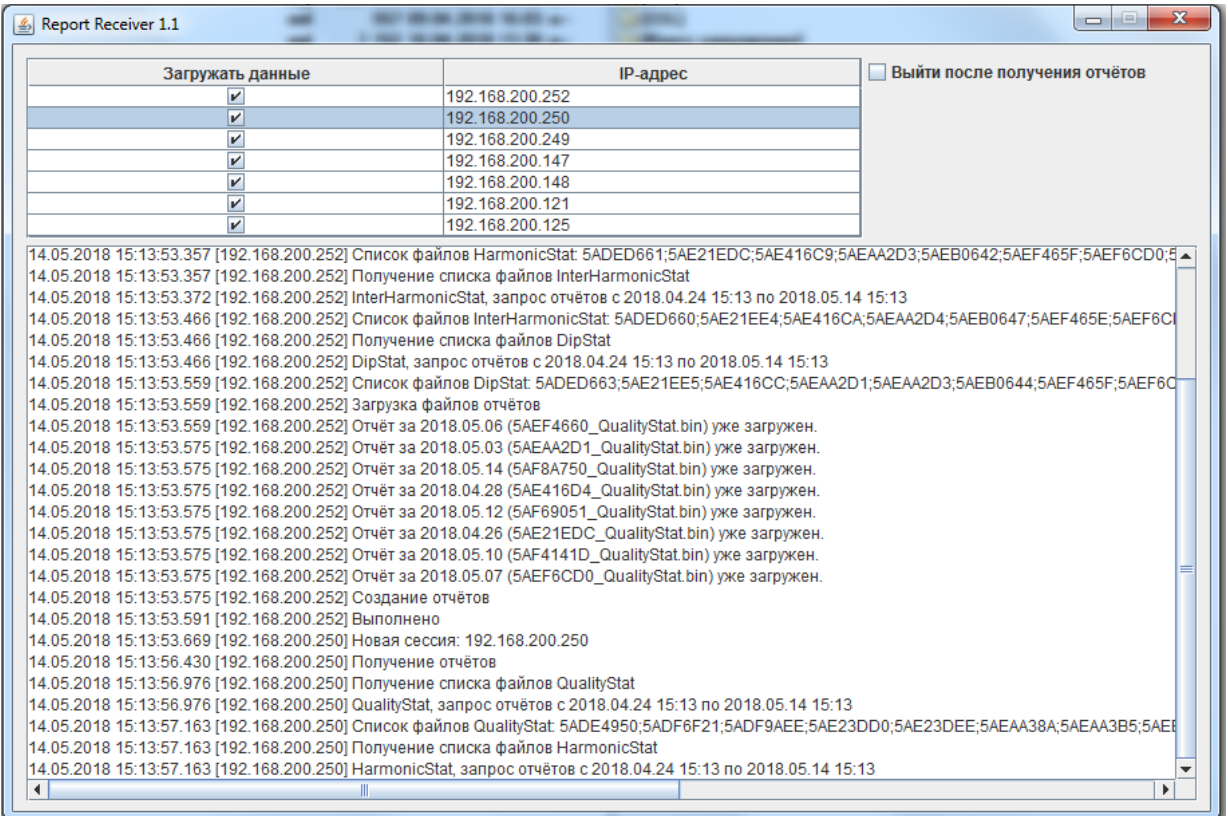

В верхней части отображается список IP адресов опрашиваемых приборов. В основной части окна отображается журнал работы программы.

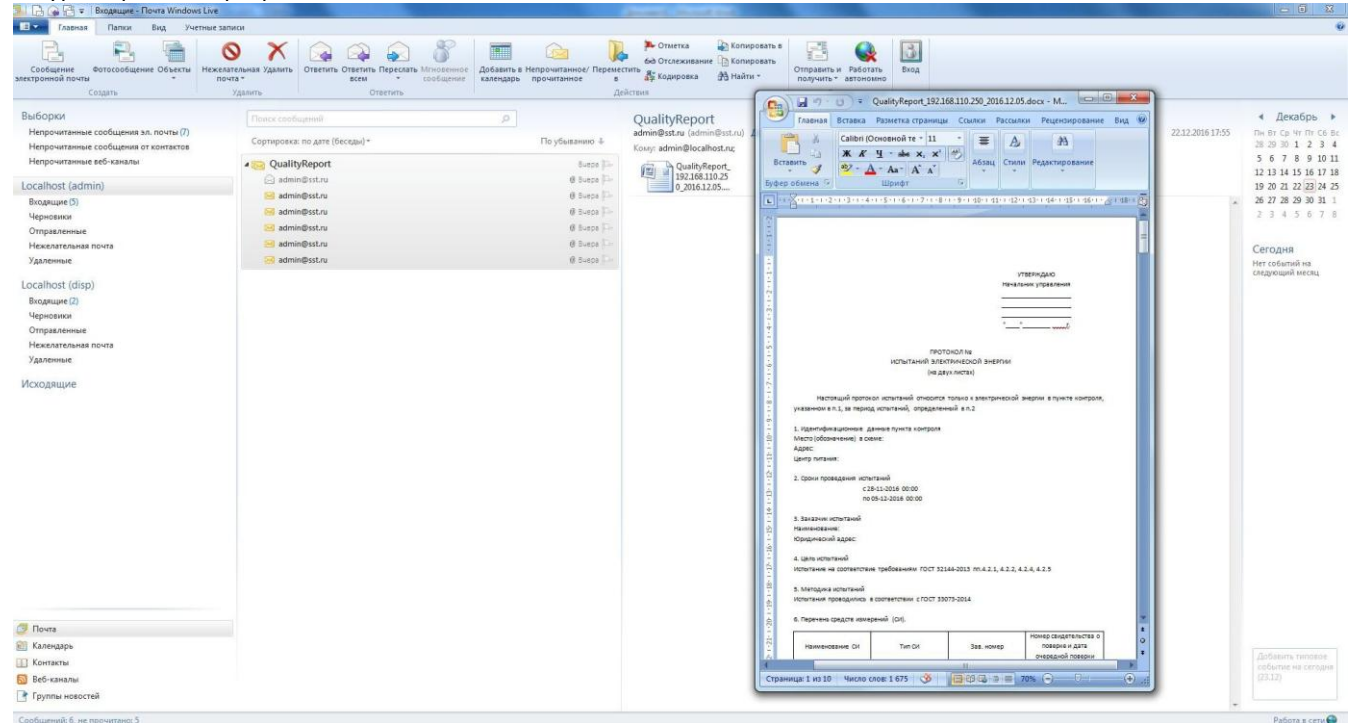

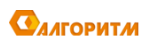

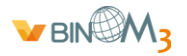

Почтовый клиент MS Windows Live и принимаемые документы от ReportReceiver.

#### **5. Архивация запрошенных данных .**

Все полученные данные хранятся как в бинарном виде, так и в виде сформированных документов. Для каждого устройства создается отдельная папка с названием места установки, присоединения и IP адреса. В этой папке создаются следующие разделы:

- Reports для хранения данных ПКЭ
- Energy для хранения данных учета электрической энергии
- Waveform для хранения осциллограмм

В разделах создаются папки с соответствующими датами, где и хранится информации.

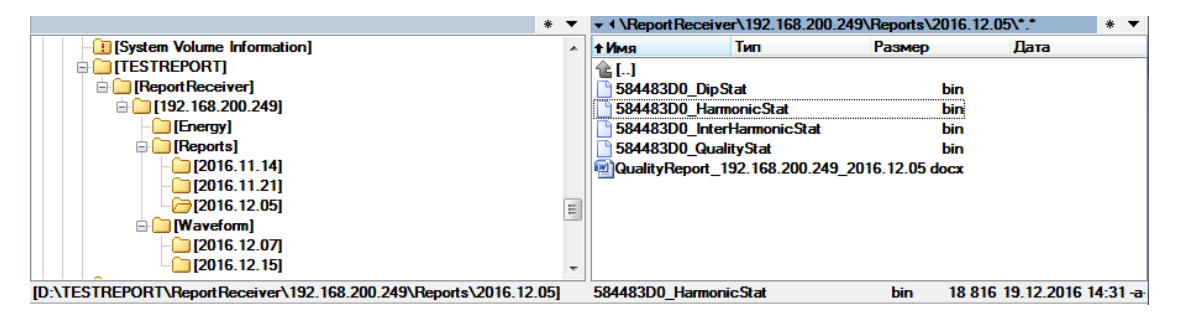

#### **6. Требования.**

- Операционная система Windows Server 2008, Windows 7 и выше.
- Java 1.8 и выше.

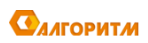

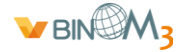

Приложение 1\*

УТВЕРЖДАЮ Начальник управления

\_\_\_\_\_\_\_\_\_\_\_\_\_\_\_\_\_\_\_\_  $\overline{\phantom{a}}$  , and the set of the set of the set of the set of the set of the set of the set of the set of the set of the set of the set of the set of the set of the set of the set of the set of the set of the set of the s

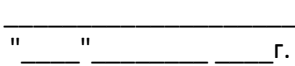

# ПРОТОКОЛ № ИСПЫТАНИЙ ЭЛЕКТРИЧЕСКОЙ ЭНЕРГИИ (на двух листах)

Настоящий протокол испытаний относится только к электрической энергии в пункте контроля, указанном в п.1, за период испытаний, определенный в п.2

1. Идентификационные данные пункта контроля Место (обозначение) в схеме: Адрес: Центр питания:

2. Сроки проведения испытаний с 28-11-2016 00:00 по 05-12-2016 00:00

3. Заказчик испытаний Наименование: Юридический адрес:

4. Цель испытаний Испытание на соответствие требованиям ГОСТ 32144-2013 пп.4.2.1, 4.2.2, 4.2.4, 4.2.5

5. Методика испытаний Испытания проводились в соответствии с ГОСТ 33073-2014

6. Перечень средств измерений (СИ).

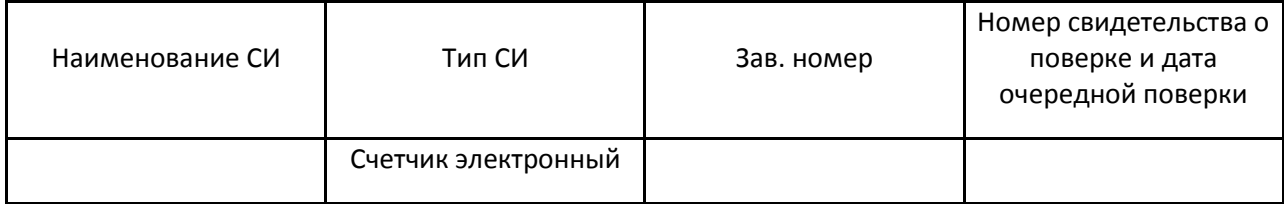

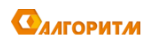

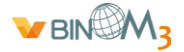

## 7. Условия проведения испытаний (за весь период измерений)

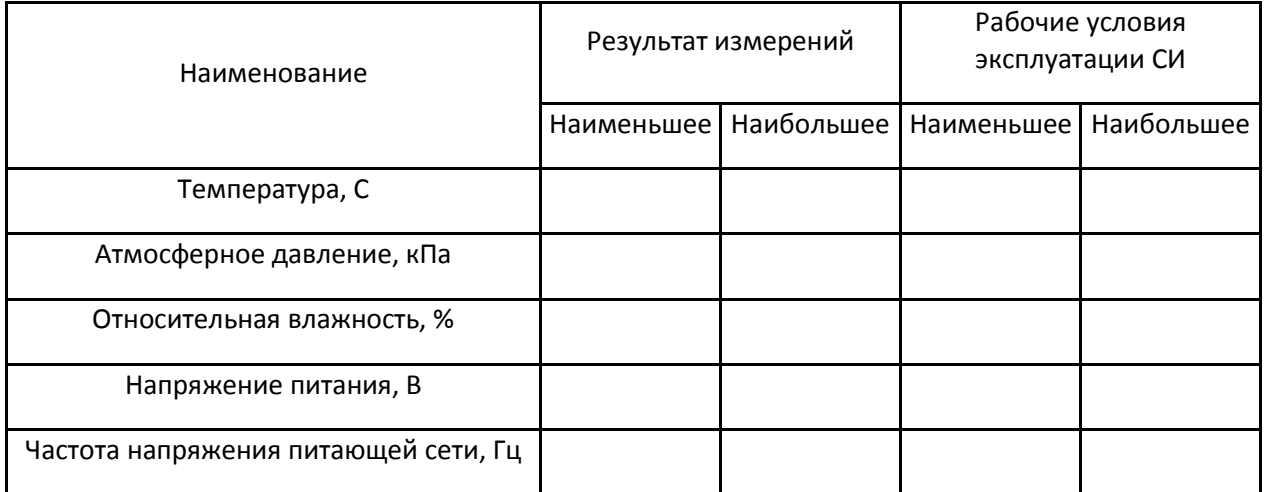

8. Результаты измерений за время испытаний приведены в приложении.

### 9. Заключение

Из результатов испытаний на соответствие требованиям НД, перечисленных в п.4, в контрольной точке, указанной в п.1, за период времени, определенный в п.2, следует что качество электрической энергии:

√по отрицательному и положительному отклонениям напряжения

√по отклонению частоты

√по коэффициенту несимметрии напряжений по обратной последовательности

√по коэффициенту несимметрии напряжений по нулевой последовательности

√по суммарному коэффициенту гармонических составляющих напряжения

х по коэффициентам гармонических составляющих напряжения

√- соответствует

× - не соответствует

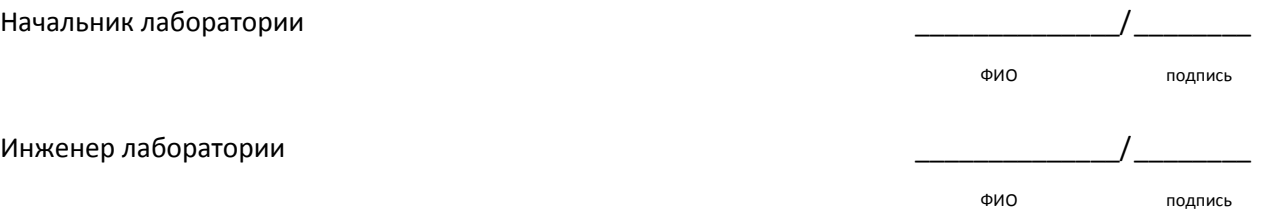

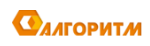

Приложение 2

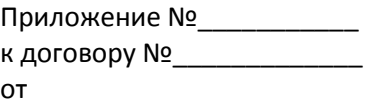

ПОТРЕБИТЕЛЬ: Код энергоснабжаемого объекта: Адрес энергоснабжаемого объекта:

# OTHET об электропотреблении за декабрь 2016 г.

Активная электроэнергия

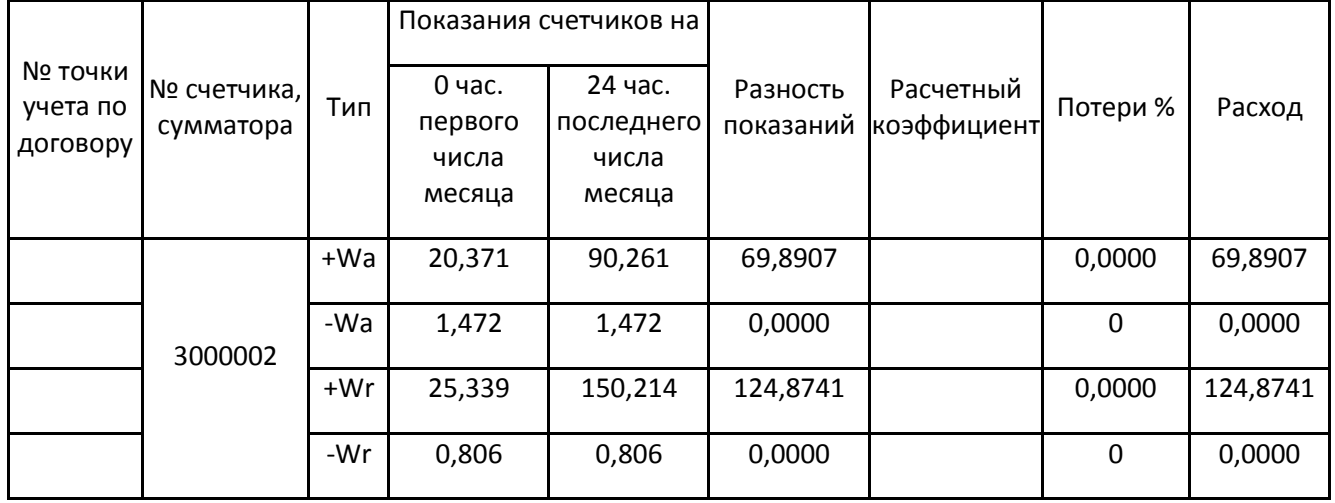

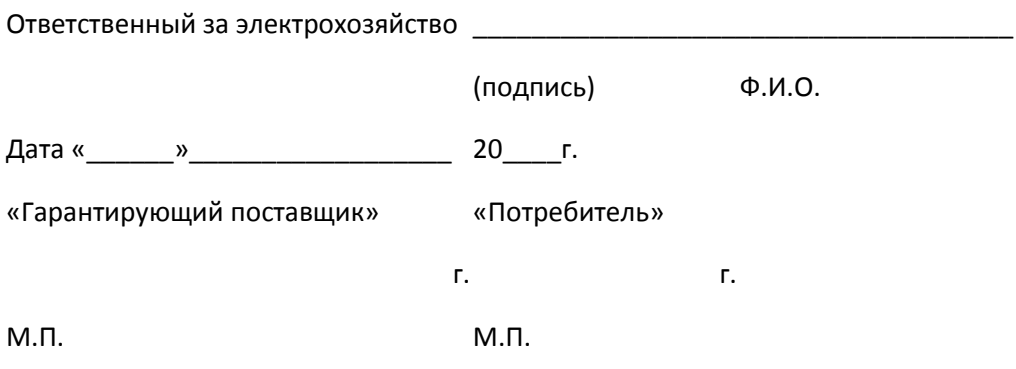

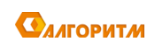

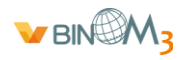

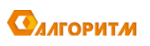

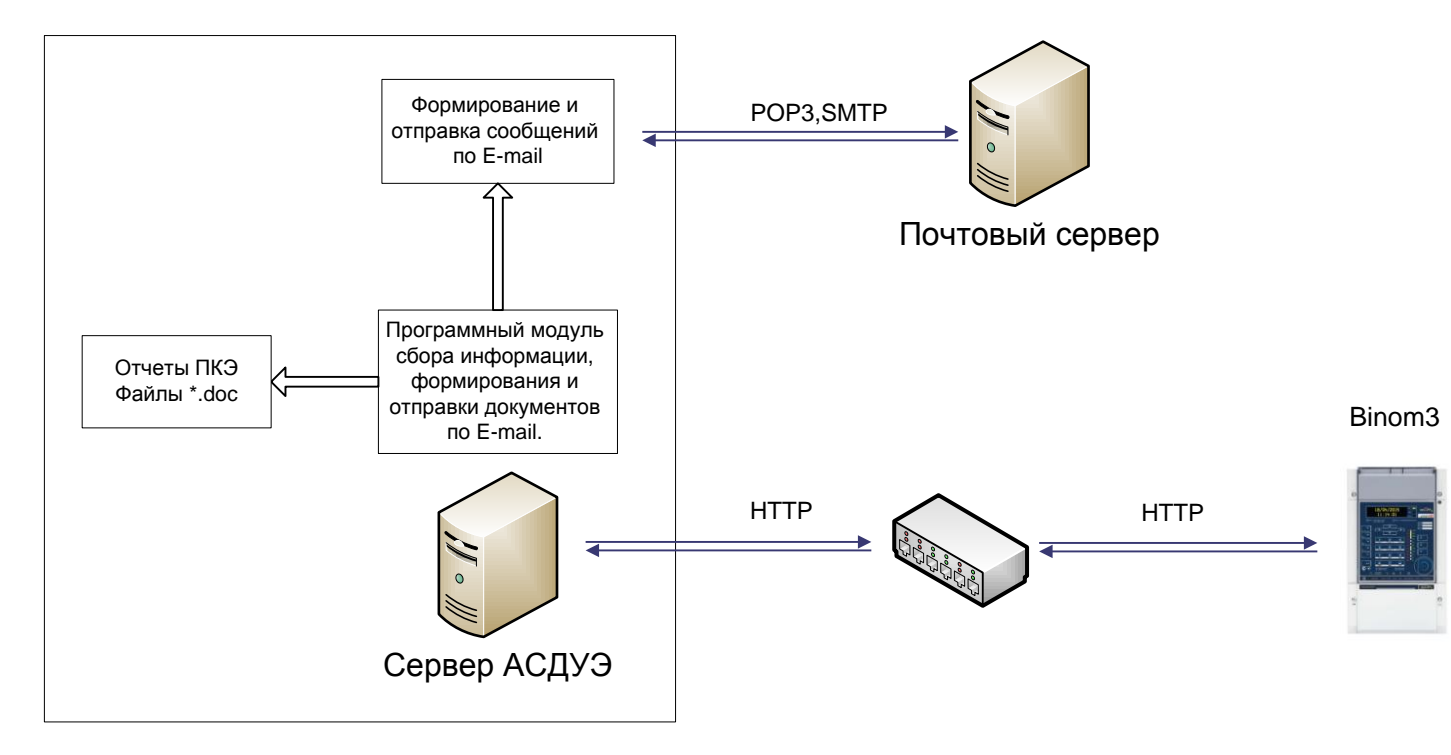

Схема сбора информации по показателям качества электроэнергии (ПКЭ) с многофункционального прибора Binom3